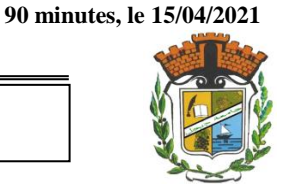

## **Exercice 1: (11 pts)**

**1)** Donner les valeurs des variables *A*, *B*, *C*, *D*, *E*, *F*, *a*, *b*, *x* et *y* après l'exécution de la suite de commandes cidessous. S'il n'est pas possible de calculer la valeur d'une variable écrire *ND (N'est pas Définie)* **(5.5 pts).** 

**Remarque :** On suppose qu'il existe dans le répertoire courant un fichier M nommée *monScript* et contenant la commande suivante :  $a = 1$  ;

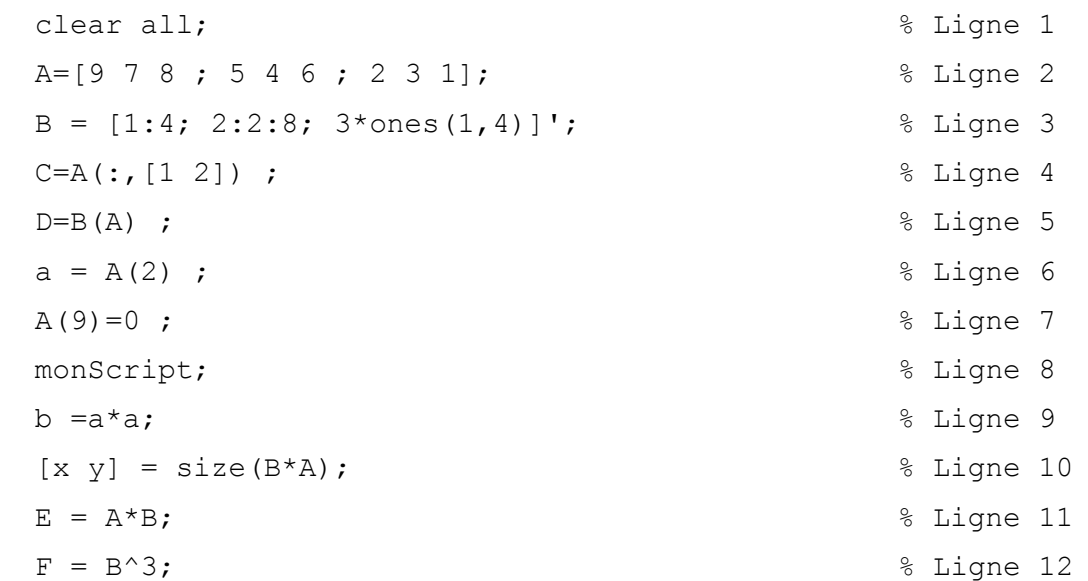

**2)** Donner les numéros des lignes de commandes qui génèrent des erreurs avec justification. **(1.5 pts)**

**3\*\*)** En utilisant la fonction *reshape* et la fonction *mod*, donner les lignes de commandes qui permettent de générer la matrice *G*. **(2 pts)**

**4\*\*)** En utilisant la fonction *reshape* et la fonction *sort*, donner les lignes de commandes qui permettent d'obtenir la matrice *H* à partir de la matrice *A* en triant les éléments de la matrice *A* selon un ordre croissant, de sorte que les éléments de chaque ligne sont ordonnés et le dernier élément d'une ligne est inférieur ou égale au premier élément de la ligne suivante. **(2 pts)**

### **Rappel de cours :**

**reshape :** La fonction *reshape* est une fonction prédéfinie en Metlab qui permet de former une matrice à partir d'une autre matrice en changeant ses dimensions. Exemple: *M1=[1 2 3; 4 5 6]* ; *M2=reshape(A,3,2)*, cela permet de transformer la matrice *M1* de dimension 2x3 en une matrice *M2* de dimension 3x2 de la manière suivante :

$$
M1 = \begin{pmatrix} 1 & 2 & 3 \\ 4 & 5 & 6 \end{pmatrix} \longrightarrow M2 = \begin{pmatrix} 1 & 5 \\ 4 & 3 \\ 2 & 6 \end{pmatrix}
$$

Afin de transformer une matrice *M1* en une autre matrice *M2* en utilisant la fonction *reshape*, les éléments de *M1* sont disposés colonne après colonne par ordre croissant des lignes. Pour que l'opération fonctionne, il faut que les dimensions de *M1* et *M2* soient compatibles, c'est-à-dire que *M1* et *M2* aient le même nombre d'éléments.

**mod:** La fonction *mod* est une fonction prédéfinie en Metlab qui permet de donner le reste de la division entière. Par exemple, *mod(11, 3)* retourne 2.

**H =**

 **1 0 1 0 1 0 1 0 1 0 1 0 1 0 1 0 1 0 1 0 1 0 1 0 1**

**G =**

**sort:** La fonction *sort* est une fonction prédéfinie en Metlab qui permet de trier les colonnes d'une matrice et les vecteurs selon un ordre croissant. Par exemple, *sort([5 2 10 1])* retourne le vecteur (1 2 5 10).

## **Exercice 2 (9 pts)**

A) Considérons deux polynômes *P1* et *P2* et une fonction *f* tel que :  $PI(x) = x^4 - 3x^2 + 2x$ ,  $P2(x) = 4x^3 - 6x + 2$ ,  $f(x) = \sqrt{ln(x^2 + 1)} + 1.$ 

Donner les commandes qui permettent de :

- **1)** Définir la fonction *f* dans la fenêtre de commandes comme fonction anonyme. **(0.5)**
- **2)** Tracer la courbe de *f* sur l'intervalle [-3 3]. **(0.5)**
- **3)** *R*echercher le zéro de *f* à proximité de 0. **(0.25)**
- **4)** Quel est le résultat de la commande précédente ? **(0.25)**
- **5)** *R*echercher le zéro de *f* dans l'intervalle [-1 1]. **? (0.25)**
- **6)** Quel est le résultat de la commande précédente **? (0.25)**
- **7)** Définir le polynôme *P1*. **(0.5)**
- **8)** Définir le polynôme *P2* à partir de P1. **(0.5)**

**9)** Définir la variable *s* telle que la valeur de *s* est la somme des racines de *P1*. **(0.5)**

**10)** Définir les deux variables *q* et *r* telles que *q* et *r* représentent respectivement le *quotient* et le *reste* de la division de *P1* sur *P2*. **(0.5)**

**B)** Donner les commandes Matlab qui permettent d'afficher la figure ci-dessous sachant que la courbe bleue est la représentation graphique du polynôme de degré 3 passant par les 4 points suivants : (-3, 1), (-2,-1), (1,2), (3,0). **(5 pts)**

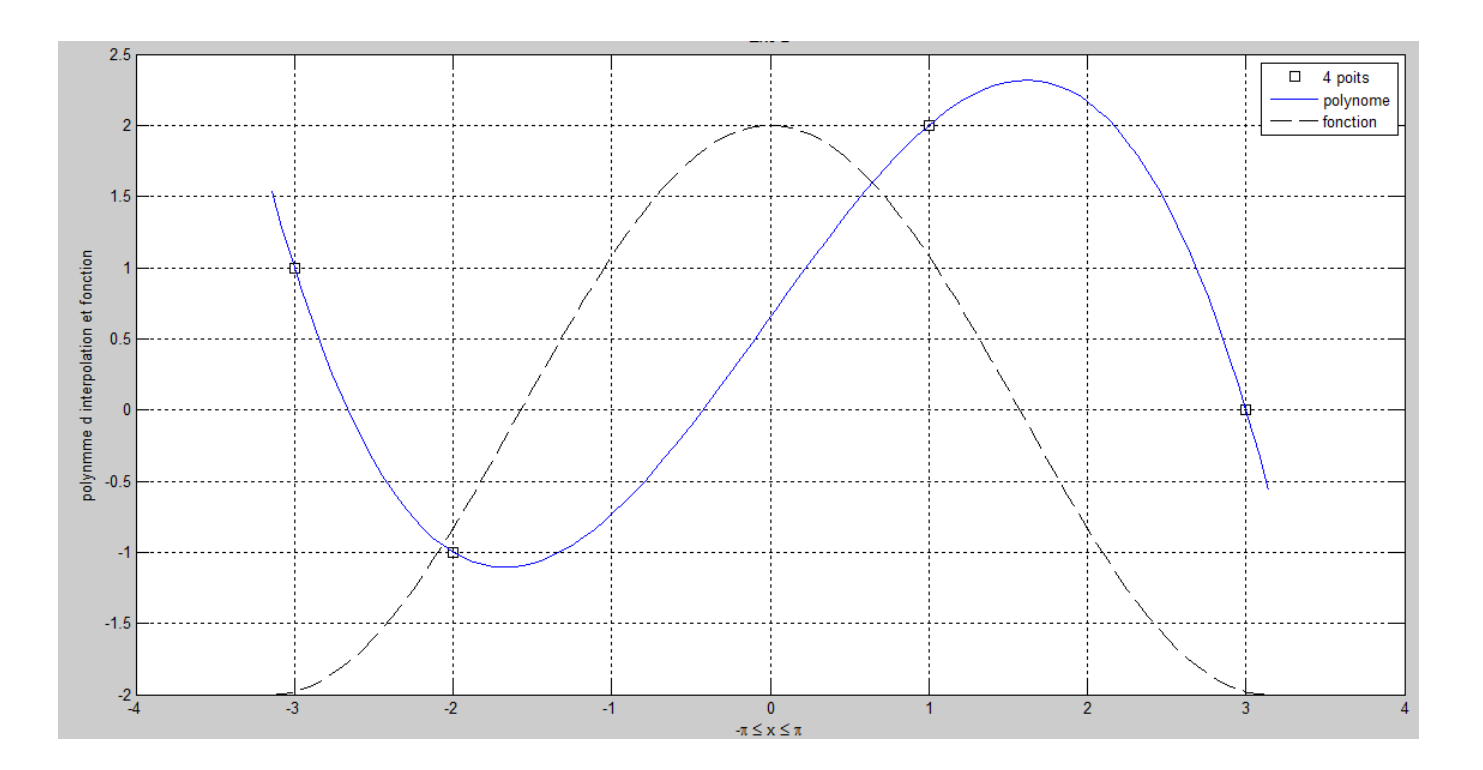

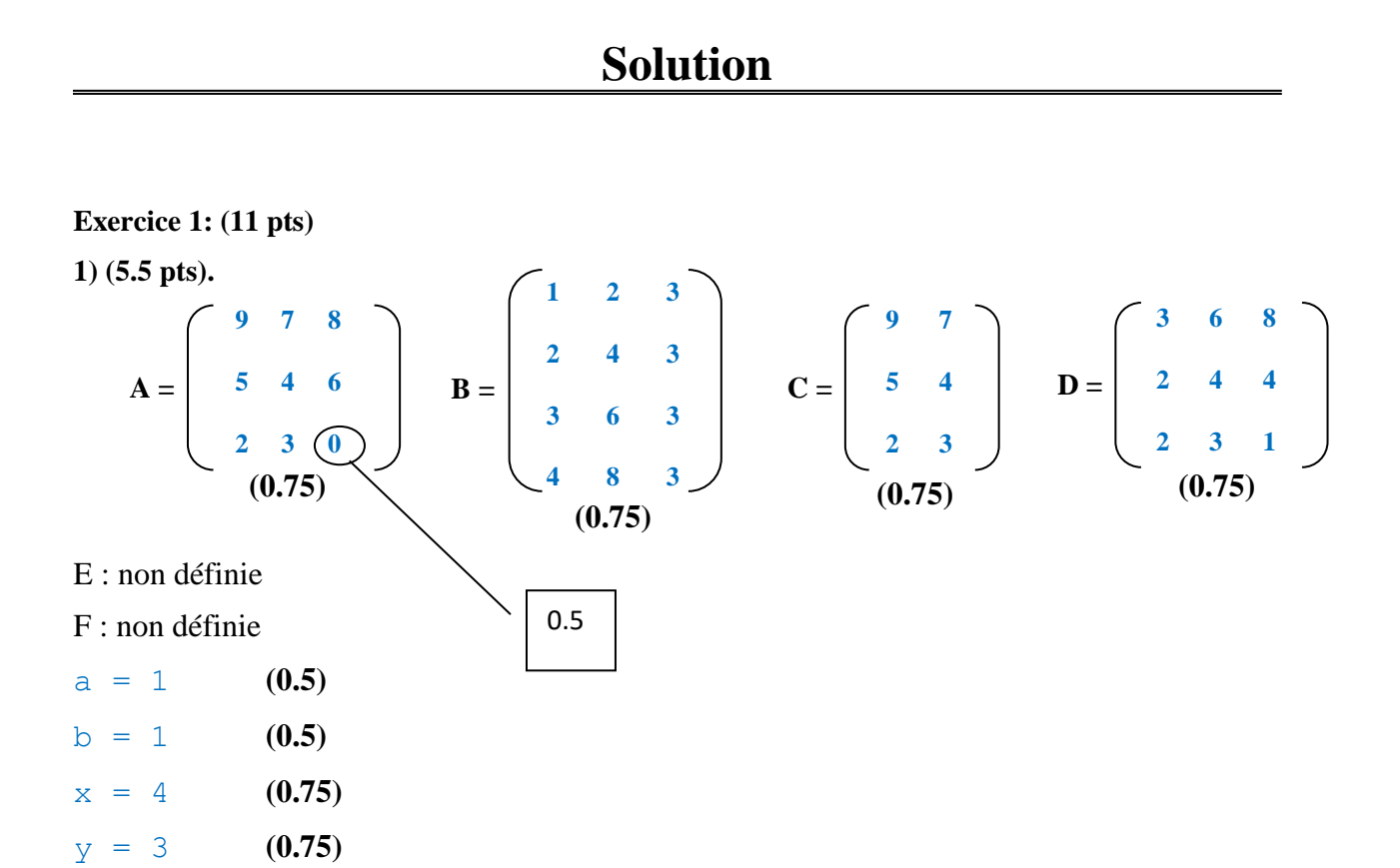

# **2) (1.5 pts)**

**a)** Ligne 11 **(0.25)** : Le nombre des colonnes de *A* (3) est différent du nombre des lignes de *B* (4). **(0.5) b**) Ligne 12  $(0.25)$  : *B* n'est pas une matrice carrée (elle a une dimension  $4\times3$ ).  $(0.5)$ une ligne de plus  $\rightarrow$  -0.5

# **3) (2 pts)**

```
G=mod(reshape([1:25],5,5),2)
Ou bien
G1=[1:25] (0.5)
G2=reshape(G1,5,5) (0.75)
G=mod(G2,2) (0.75)
4) (2 pts)
H = reshape( sort(reshape(A, 1,9)), 3,3) '
Ou bien 
H1 = reshape(A, 1,9) (0.5)
H2=sort(H1) (0.5)
H3=reshape(H2, 3,3) (0.5)
H=H3' (0.5)
```
**Exercice 2 (9 pts)** 

**A) (4 pts)**

```
1) f = \theta(x) \sqrt{\frac{\sqrt{10}}{10}} \cdot (10)(x \cdot 1) + 12) fplot(f, [-3, 3]) 
        3) fzero(f, 0)
        4) NAN
        5) fzero(f, [-1 1])
        6) ERROR
        7) P1 = [1 0 -3 2 0]
        8) P2 = polyder(P1)
        9) s0 = roots(P1); s = sum(s0)
        10)[q, r] = deconv(P1,P2)
(0.5)
(0.5)
(0.25)
(0.25)
(0.25)
(0.25)
(0.5)
(0.5)
(0.5)
(0.5)
```
**B) (5 pts)**

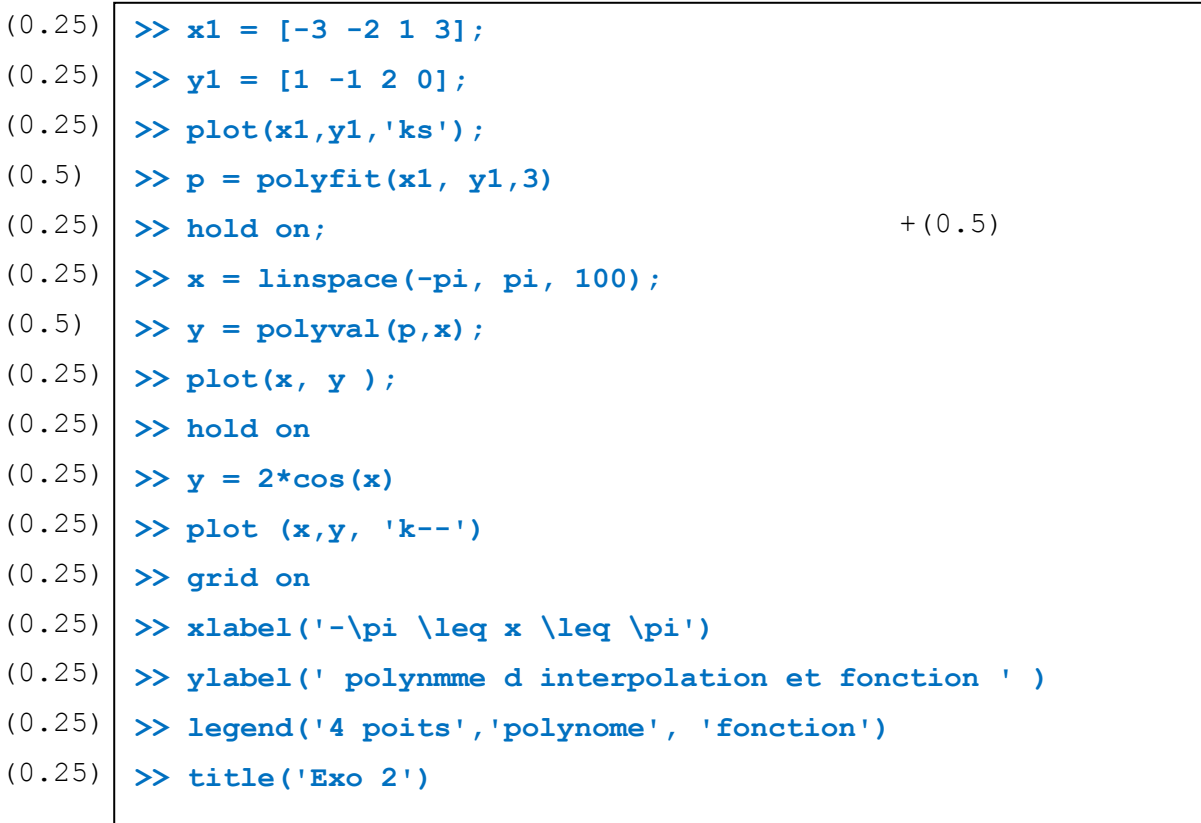